# **Completion Report Process**

03 **STEP** 

### **Accounting System**

#### 04 **Finalizing Completion Report STEP**

## **Completion Report (CR) Draft**

01

02

#### **County Review**

Verify that all expenditures have been recorded in your accounting system.

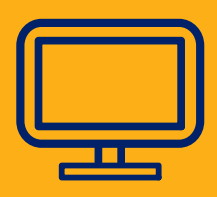

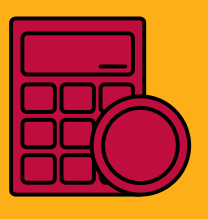

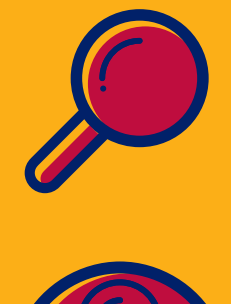

Draft-start the completion report from your approved funding application. Input information in all pages marked **CR** and **Completion**

If you are a school district that goes through the county, your CR requires County Business Manager approval. Then it is submitted to Grants Management for a review.<br>  $\blacksquare$   $\blacksquare$ 

05 STEP

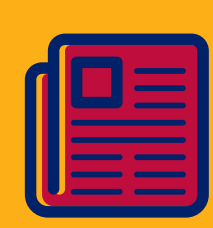

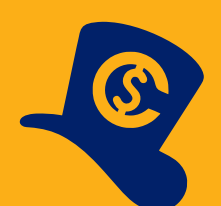

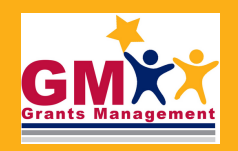

Verify all reimbursement requests are in paid status. Ensure no more funding application revisions are needed and that the latest revision is in SEA Director Approved status. -------------

**Report**. -------------

> Double-check your information input, finalize your draft and then change the status one more time to CR LEA Business Manager Approved. -------------

STEP

STEP

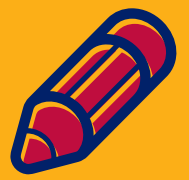

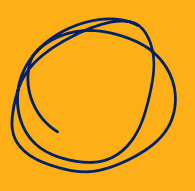

**602-542-3901 https://helpdeskexternal.azed.gov**

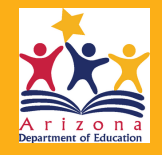

-------------

**GME Verification**